# Documentation for Antibiotic Resistance Genes Annotation Tool

### Bo Liu

### July 3, 2009

### Contents

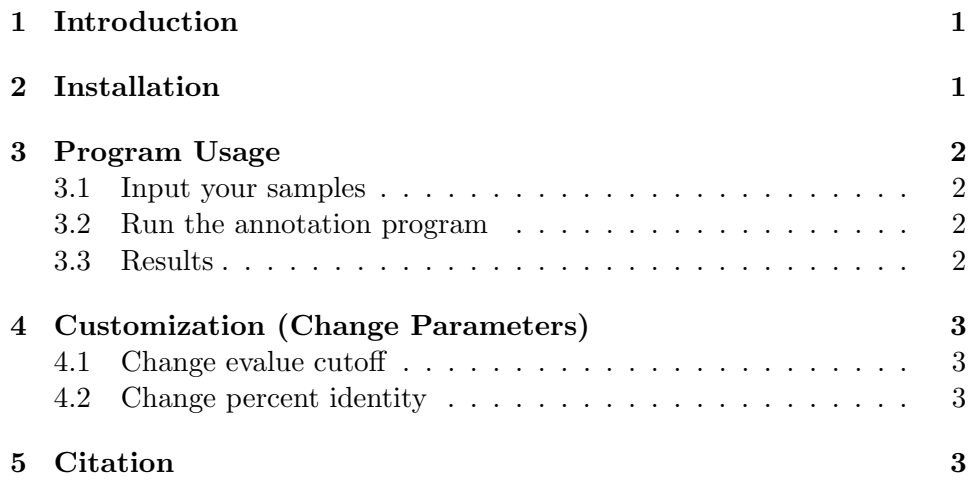

# <span id="page-0-0"></span>1 Introduction

This program ardbAnno.pl is a command-line version of the antibiotic resistance genes annotation tool in Antibiotic Resistance Genes Database at [http://ardb.cbcb.umd.edu.](http://ardb.cbcb.umd.edu) Basically, this program takes a set of genes or reads in FASTA format, and can identify and annotate potential antibiotic resistance genes using BLAST similarity search.

# <span id="page-0-1"></span>2 Installation

This annotation tool requires the installation of Perl, BioPerl toolkit and BLAST programs.

Uncompress the file by typing

tar xzvf ardbAnno.tar.gz

A directory named ardbAnno1.0 should result. In this directory, there is a subdirectory named blastdb, which contains the reference resistance genes resisGenes.pfasta. To compile this data set for BLAST, within this blastdb subdirectory type

formatdb -i resisGenes.pfasta -p T -o T

## <span id="page-1-0"></span>3 Program Usage

#### <span id="page-1-1"></span>3.1 Input your samples

In the directory ardbAnno1.0, there is a file named as genomeList.tab, which contains a list of FASTA files that need to be annotated. Open this file using text editor, the content format is

>test test.pfasta

>test specifies the name of the sample is test and the second line is the location of your sample FASTA sequence file. You can include multiple samples into this file, for example

```
>test1
test1.pfasta
>test2
test2.pfasta
```
#### <span id="page-1-2"></span>3.2 Run the annotation program

After you have specified your samples in the previous step, you are ready to run the annotation program. Within the directory ardbAnno1.0, type

perl ardbAnno.pl

#### <span id="page-1-3"></span>3.3 Results

For each sample there are two result files: (1) raw blast file (with blastp or blastx suffix); (2) annotation file (with anno suffix). In addition, for all the samples specified in file genomeList.tab, their annotations are summarized into an excel sheet output.xls. Format of 'anno' file

>NP\_878016 BestHit CAL90940

```
Type vana
Description VanA type vancomycin resistance operon genes ...
Resistance vancomycin teicoplanin
Require vanra vanha vansa vanya vanxa
Evalue 0.0
QueryLength 343
HitLength 343
HSPlength 343
PercentIdentity 100.00
```
First line >NP\_878016 is the ID of the query sequence. BestHit means the best BLAST hit in the reference antibiotic resistance genes dataset resisGenes.pfasta. Type is the gene type name of the best BLAST hit. Resistance is the antibiotic resistance profile. Require means vana gene requires other cooperative genes to perform resistance function. HSPlength is the high scoring pair alignment length from BLAST.

# <span id="page-2-0"></span>4 Customization (Change Parameters)

For a gene to be annotated as resistance gene, two criteria are used in this program: (1) E-value; (2) percent identity. The E-value cutoff is specified in variable \$evalueCutoff in program ardbAnno.pl, which means all resistance genes identification using this same evalue cutoff. The percent identity for different resistance gene types vary, and this value is specified in the last column of file originType.tab in directory tabs.

#### <span id="page-2-1"></span>4.1 Change evalue cutoff

Open program ardbAnno.pl, change the value of the variable \$evalueCutoff to the value you need.

### <span id="page-2-2"></span>4.2 Change percent identity

Open file originType.tab in directory tabs, for each resistance gene (row), change the value (in percentage) of the last column to your desired percent identity.

### <span id="page-2-3"></span>5 Citation

Please cite the following paper as the reference to this program.

[Liu, B. and M. Pop \(2009\). "ARDB–Antibiotic Resistance Genes Database."](http://www.ncbi.nlm.nih.gov/pubmed/18832362) [Nucleic Acids Res 37\(Database issue\): D443-7.](http://www.ncbi.nlm.nih.gov/pubmed/18832362)